## **AusLCI SimaPro Database Instructions**

Tim Grant, Tim@lifecycles.com.au

Assistance - 03 9417 1190, 0408 104 977

## **Instructions for Installing AusLCI Database**

## **Step 1 download the file and unpack**

The download location is always on the lifecycles.com.au website - under Software > Life Cycle Strategies Databases and Tools section.

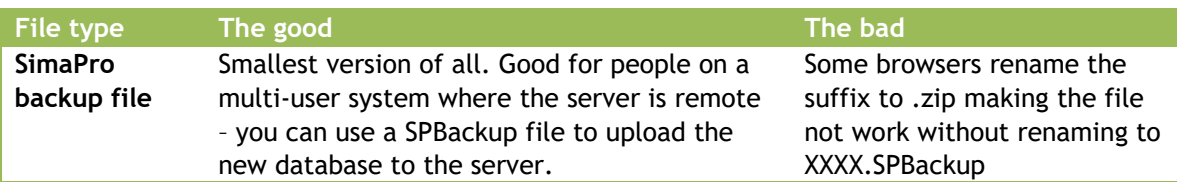

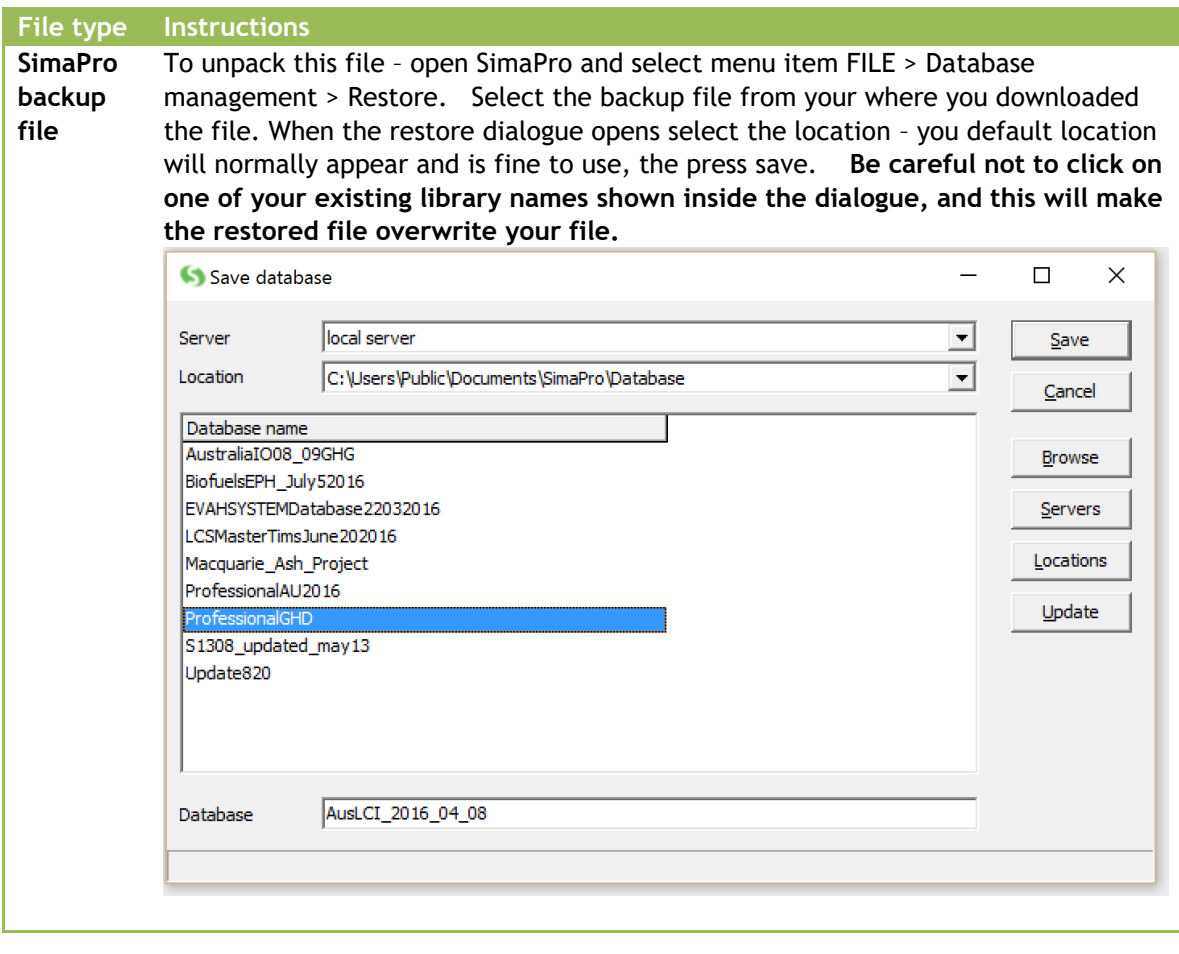

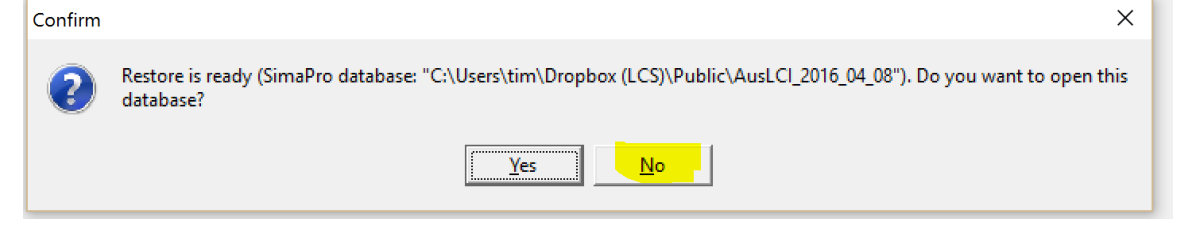

## **Import updated data**

While being in your existing database (usually "Professional" or something you renamed the database to) go to File and select Import SimaPro Database and select the database to be imported AusLCI2016 04 08 (or similar).

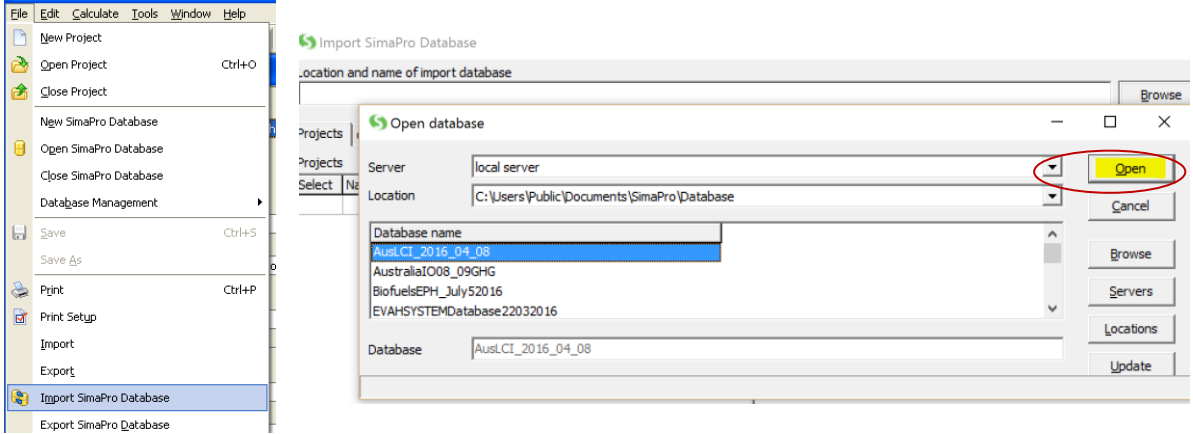

Select the two AusLCI libraries to import by clicking in the checkboxes. Also check the delete empty subcategories check box. This will help clean up redundant subcategories in the SimaPro library as these have been changed as the database has been updated and aligned more with ecoinvent.

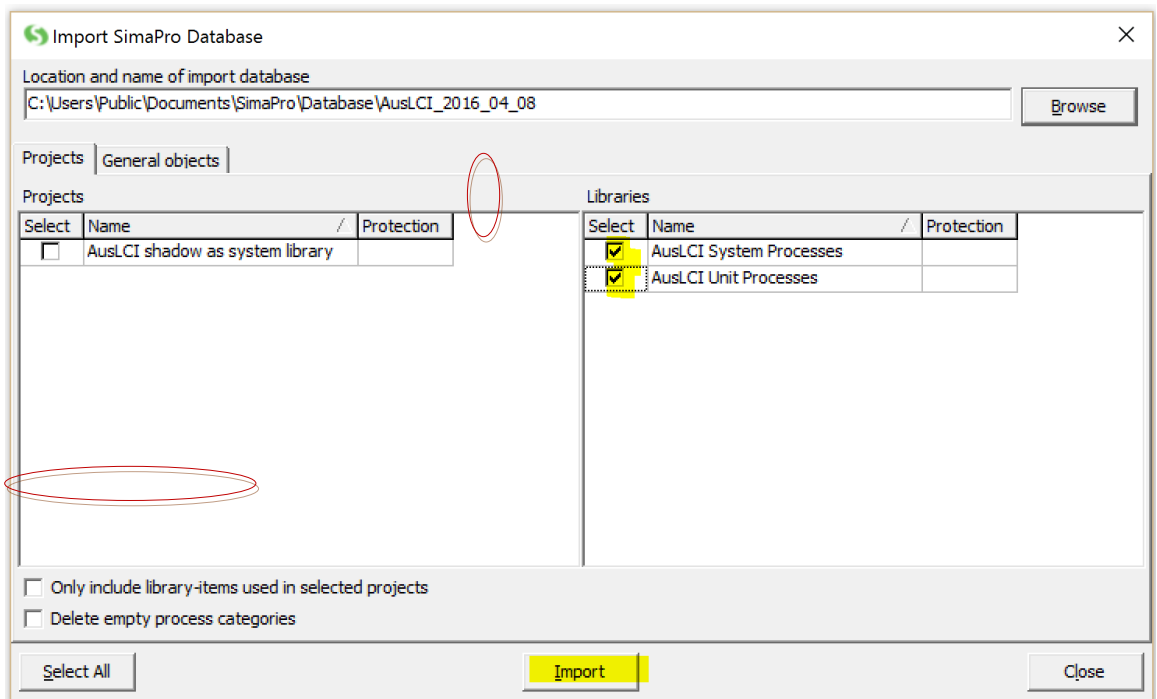

Click the import button. SimaPro will undertake a series of checks.

After a series of checks in which you are asked to accept replacements, the library should import. If there is import errors call Tim on 0408104977 and he will talk you through them as quickly as possible.